# $\rightarrow$  python

### **Tema 4** Interfaces gráficas con GTK Curso de Python Avanzado

#### Juan Pedro Bol´ıvar Puente

Instituto Andaluz de Astrofísica

#### <span id="page-0-0"></span>Mayo de 2011

Juan Pedro Bolívar Puente (Instituto Andaluz de **Tema 4** Interfaces gráficas con GTK Mayo de 2011 1 / 59

### Indice

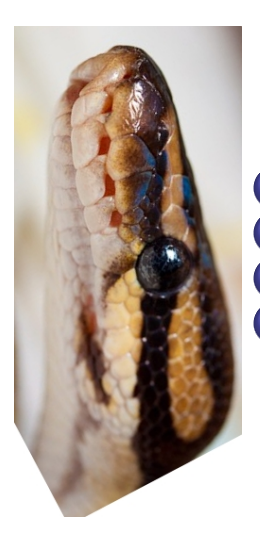

**Introducción** <sup>2</sup> [Fundamentos de GTK](#page-6-0) <sup>3</sup> [Un paseo por los "widgets"](#page-20-0) **[Conclusiones](#page-55-0)** 

 $\leftarrow$ 

Introducción

### *Indice*

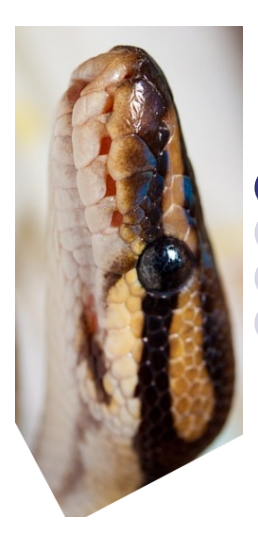

#### **Introducción**

<sup>2</sup> [Fundamentos de GTK](#page-6-0) [Un paseo por los "widgets"](#page-20-0) **[Conclusiones](#page-55-0)** 

 $\leftarrow$ 

<span id="page-2-0"></span> $QQ$ 

### Desarrolladores ...

## ¿Qu´e hemos visto hasta ahora? Cosas de frikis...

- Lambdas
- **o** Objetos
- **•** Metaprogramación
- **o** Estructuras infinitas

<span id="page-3-0"></span>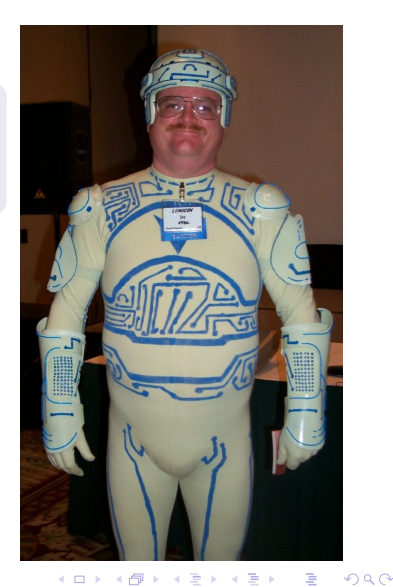

Introducción

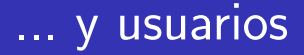

### ¿Qué quieren los usuarios?

Hacer cosas guays sin pensar

<span id="page-4-0"></span>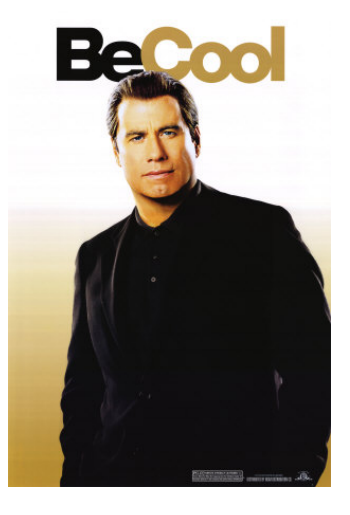

Introducción

### Las interfaces gráficas...

### Las Interfaces Gráficas son la solución

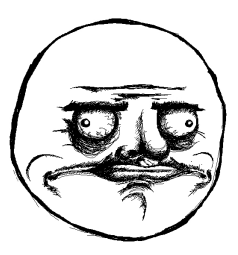

- **o** Usan metáforas
- Combinan visualizar y modificar
- Evitan memorizar
- <span id="page-5-0"></span>Facilitan la multitarea

[Fundamentos de GTK](#page-6-0)

### *Indice*

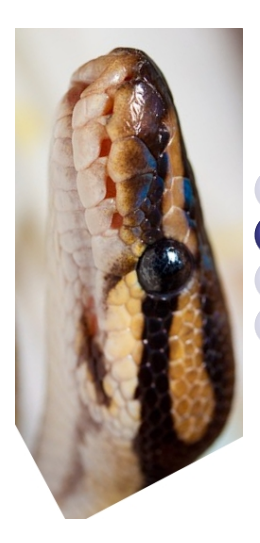

#### **Introducción** <sup>2</sup> [Fundamentos de GTK](#page-6-0) [Un paseo por los "widgets"](#page-20-0) **[Conclusiones](#page-55-0)**

<span id="page-6-0"></span> $\leftarrow$ 

### Frameworks de interfaces gráficas

#### Usamos un framework de interfaces gráficas

o GTK

Gnome, Ubuntu, Novell

- o Qt KDE, Kubuntu, Nokia
- TkInter Python, Tcl/Tk
- **o** Interfaces nativas... ¿WxWidgets?

<span id="page-7-0"></span>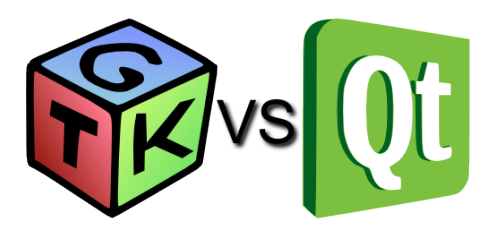

[Fundamentos de GTK](#page-8-0)

#### Framework vs Biblioteca

### Librería

Componentes que llamamos desde nuestro código

### Framework

<span id="page-8-0"></span>**Estructura** que llama a nuestro código

### No nos llames, ya te llamaremos El Principio de Hollywood

### La base de un programa en GTK

#### ¡El main lo ejecuta GTK!

```
import pygtk
pygtk.require ('2.0')
import gtk
```

```
if _{} name == ' main ':
    gtk . main ()
```
<span id="page-9-0"></span>KET KEN KEN (EN 1900)

### Estructura del programa

- $\bullet$  Crear interfaz gráfica
- <sup>2</sup> Conectar manejadores
- <sup>3</sup> Ejecutar main

<span id="page-10-0"></span>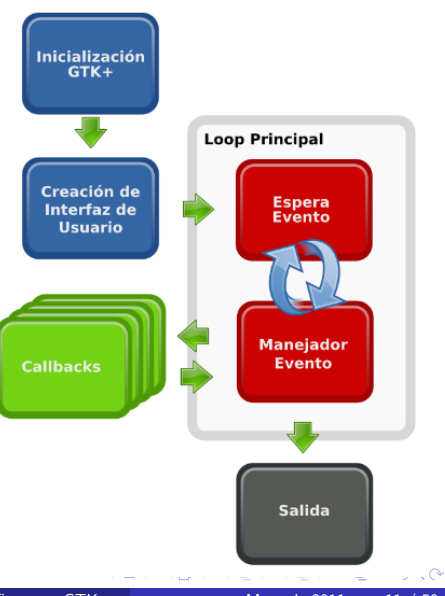

### Eventos en GTK

La base de todo en GTK es gobject.GObject

- Un GObject expone señales e.g. "clicked"
- · En cada señal podemos conectar un manejador

```
def handler ( objeto_emisor
             [, params fijados al emitir ]
             [, params fijados al conectar])
```
<span id="page-11-0"></span> $\bullet$  Una señal se emite con  $\ldots$ 

```
objeto_emisor.emit ("segnal", ...)
```
### Conectando a señales ...

#### Conectando señales

- connect (sig, handler, ...)
- connect\_after (sig, handler, ...)

#### Re-envío de señales

- **•** connect\_object (sig, handler, gobj)
- connect object after (sig, handler, gobj)

#### Devuelen un hdlid que identifica la conexión

El grupo after se ejecuta después de las "normales"

<span id="page-12-0"></span> $QQ$ 

### Manejando la conexión

#### Desconectando la señal

• disconnect (hdlid) iRecuerda!

Una conexión es un recurso

#### Bloqueando la señal

- block (hdlid)
- unblock (hdlid)

<span id="page-13-0"></span>El bloqueo es útil para evitar la recursión infinita

### Un ejemplo ...

#### Una clase con señales ...

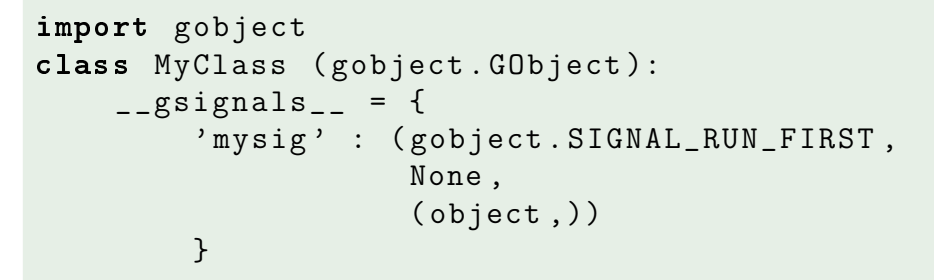

#### <span id="page-14-0"></span>El diccionario  $mgsignals$  permite definir las señales de los objetos de una clase

### Un ejemplo ..

#### Usando nuestra clase ...

```
def my_handler (obj, param, *fixed):
    print "u--uHandling signalu--u"
    print "0bj:_{U \cup U}", obj
    print "Param:\cup", param
    print "Fixe:_{(11)}", fixed
obj = MyClass ()
obj.connect ('mysig', my_handler, 'Hola!')
obj.emit ('mysig', None)
obj.emit ('mysig', 'param')
```
<span id="page-15-0"></span>KED KARD KED KED E VOOR

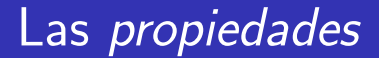

#### Las propiedades son atributos "especiales" que emiten una señal al cambiar

<span id="page-16-0"></span>No confundir con property de Python No son necesariamente físicos, se manipulan internamente mediante una función

#### Las propiedades

Manipulando las propiedades ...

- $\bullet$  set propertie[s] (property, ...)
- o get\_propertie[s] (property, ...)

 $obj.$  props. width =  $10$ var = obj . props . width Requiere PyGTK 2.8

<span id="page-17-0"></span>4 D F

Controlando la emisión ...

- o notify (property\_name)
- $\bullet$  freeze\_notify ()
- $\bullet$  thaw notify ()

### Ejemplo ...

#### Una clase con propiedades...

```
class MyClass ( gobject . GObject ):
     _{-\alpha}gproperties_{-\alpha} = {
           ' width' : (object,
                          'Ancho'.
                          ' El_{\sqcup}ancho_{\sqcup}del_{\sqcup}objeto',
                         gobject . PARAM_READWRITE )
          }
     def do_get_property ( self , prop ):
          return getattr (self, ', '-'+prop.name)
     def do_set_property (self, prop, val):
          e lf, \prime + ama + \gamma + \gamma + \gamma + \gamma + \gamma
```
<span id="page-18-0"></span> $\sim$ 

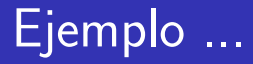

#### Usando las propiedades ...

$$
a = MyClass()
$$

```
a.connect ('notify::width',
           my_handler )
```

```
a. props. width = 10print a.props. width
```
<span id="page-19-0"></span>4 D F

[Un paseo por los "widgets"](#page-20-0)

### *Indice*

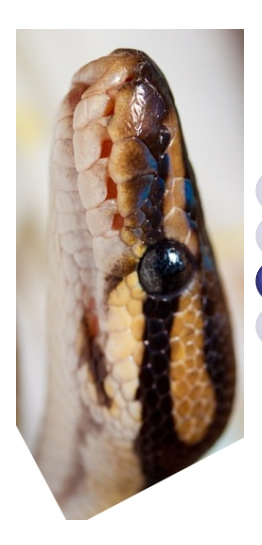

**Introducción** <sup>2</sup> [Fundamentos de GTK](#page-6-0) <sup>3</sup> [Un paseo por los "widgets"](#page-20-0) **[Conclusiones](#page-55-0)** 

<span id="page-20-0"></span> $\leftarrow$ 

*i* Qué es un *widget*?

# $Wiget = Window$  gadget

### Un lenguaje gráfico universal

Ventanas, diálogos, botones, menús, pestañas, lista desplegable, caja de texto, etiquetas, opciones, multi-opciones, ...

#### Se organizan jerárquicamente Una ventana contiene una pestaña que contiene una lista que

<span id="page-21-0"></span>contiene un botón que contiene una imágen ...

### En GTK...

### Todo lo que hereda de gtk.Widget

- Pueden estar activados o desactivados...
	- $\bullet$  show () / hide ()
	- show\_all ()  $/$  hide\_all () Lo aplica a todo el subárbol de la jerarquía
- <span id="page-22-0"></span> $\bullet$  Tiene una interfaz extensa común... [get,set]\_name, get\_parent, get\_ancestor

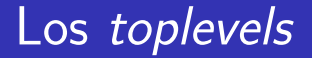

#### **toplevel**  $=$  raiz del árbol de *widgets* Derivados de gtk.Window

- **GTK** guarda una lista en gtk.gdk.Screen
- Al cerrarse una ventana se destruye
- **•** Podemos evitar que se cierre devolviendo **False** en la señal "delete-event"

<span id="page-23-0"></span>つひひ

#### Gestión de recursos ...

### Los objetos de GTK son un recurso

- Se "liberan" con gtk.Object.destroy ()
- Al hacerlo, emiten "destroy", que significa: ¡Borra cualquier referencia que tengas hacia mí!
- El objeto sigue usable si sigue habiendo referencias

#### <span id="page-24-0"></span>En la práctica necesario sólo en toplevels

### Recordemos al amigo with

Disponible en gfits/src/util.py

```
@contextmanager
def destroying (thing):
    try:
        yield thing
    finally:
        thing . destroy ()
```
<span id="page-25-0"></span>Veremos su utilidad con los diálogos...

#### Nuestra primera ventana...

import gtk

```
win = gtk. Window()win.connect ('destroy', gtk.main_quit)
win . show ()
```
gtk . main ()

#### <span id="page-26-0"></span>También podríamos parar el bucle en la señal "delete-event"

Metiendo cosas en la ventana ...

### *i* Cómo organizamos los *widgets* dentro de la ventana?

#### Primera idea:

Colocarlos en posiciones (X, Y) determinadas Mala idea:

Las ventanas deben poder cambiar de tamaño

<span id="page-27-0"></span>つひい

#### Los contenedores ...

#### Usamos contenedores que proveen "huecos" que se deforman conforme ciertas restricciones

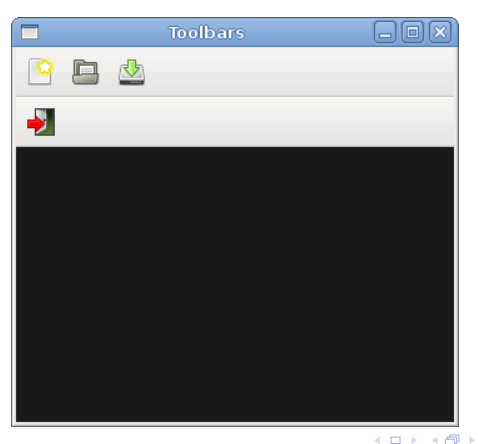

<span id="page-28-0"></span>つひひ

### Dispoción vertical y horizontal

gtk.VBox (homogeneous=False, spacing=0) gtk.HBox (homogeneous=False, spacing=0)

- pack start (child, expand=True, fill=True, padding=0) Añade child al principio de la pila vertical u horizontal
- pack end (child, expand=True, fill=True, padding=0)

Añade child al principio de la pila vertical u horizontal

<span id="page-29-0"></span> $QQ$ 

イロト イ押ト イヨト イヨト

### Nuestro primer *widget* útil

gtk.Button (label=None, stock=None) Lo usamos para desatar acciones

- Señales importantes
	- o clicked
	- **o** pressed
	- released
	- o enter
	- o leave

Propiedades importantes

- label
- **•** image

<span id="page-30-0"></span>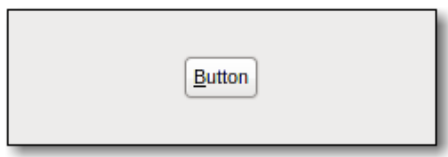

#### Más widgets ...

#### gtk.Label (label=None, stock=None) Etiquetas de texto

Señales importantes

- activate-link
- **o** copy-clipboard

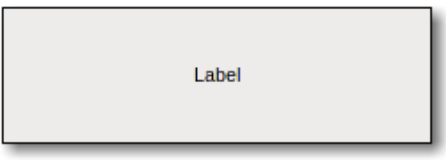

#### Propiedades importantes

- label
- use-markup
- **o** ellipsize
- **o** justify
- selectable
- <span id="page-31-0"></span> $\bullet$  wrap

#### Al fin algo más serio...

```
win = gtk. Window()win.connect ('destroy', gtk.main_quit)
```

```
lab = gtk.Label ('Hola...')
btn = gtk. Button ('Pinchame')
btn.connect ('clicked', lambda *a:
              lab.set\_text ( ' ... mundo !' ) )
```

```
box = gtk.HBox ()
win . add ( box )
box . pack_start ( btn )
box . pack_start ( lab )
```

```
win . show_all ()
gtk . main ()
```
<span id="page-32-0"></span> $\sim$ 

### El menu principal

Se construye con una jerarquía  $MenuBar \rightarrow Menu \rightarrow MenuItem$ 

- MenuBar es la barra de menu de la que cuelgan los...
- Menu son los paneles que se despliegan
- MenuItem son los elementos

<span id="page-33-0"></span>Se usa append (item) para añadir items aun menu y set submenu (menu) para establecer las jerarquías

#### Más widgets ...

#### Lo más importante está en gtk.MenuItem (label=None, use underline=True)

<span id="page-34-0"></span>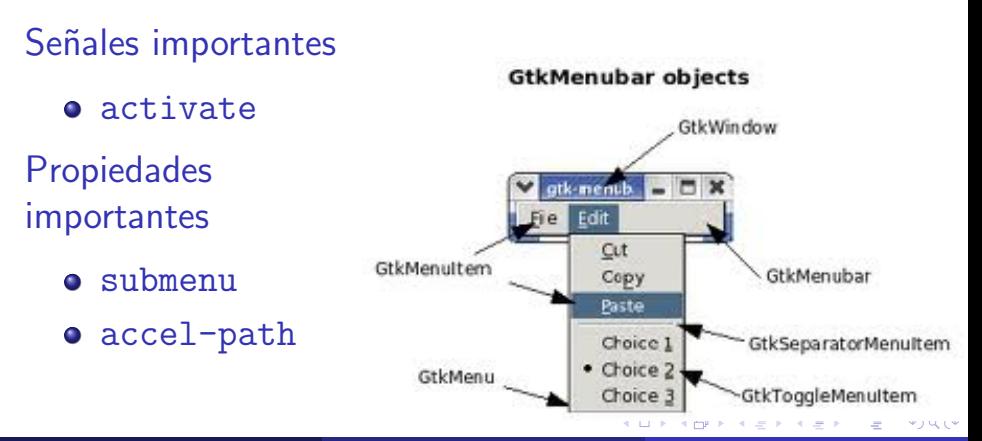

```
win = gtk. Window()win.connect ('destroy', gtk.main_quit)
box = gtk.VBox (False, 0)win . add ( box )
menu_bar = gtk . MenuBar ()
box . pack_start ( menu_bar , False )
file_menu = gtk . Menu ()
quit_item = gtk . MenuItem ( ' Quit ')
file_menu . append ( gtk . MenuItem ( ' Open ' ))
file_menu.append (gtk.MenuItem ('Save'))
```
<span id="page-35-0"></span>

```
quit_item = gtk. MenuItem ('Quit')
file_menu . append ( quit_item )
quit_item . connect_object (
    'activate', gtk. Window.destroy, win)
file_item = gtk . MenuItem ( ' File ')
file_item . set_submenu ( file_menu )
menu_bar . append ( file_item )
win . show_all ()
gtk . main ()
```
#### Esto se hace más fácil con ItemFactory

<span id="page-36-0"></span> $QQ$ 

Otros contenedores básicos ...

#### gtk.Toolbar () Nuestra típica barra de herramientas ...

- **O** append\_item (text, tooltip text, tooltip\_private\_text, icon, callback, user data=None)
- **O** prepend\_item (text, tooltip text, tooltip\_private\_text, icon, callback, user data=None)

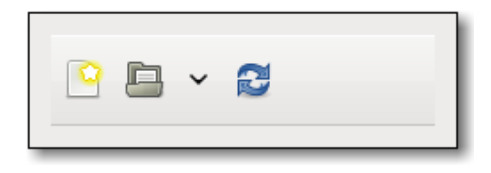

<span id="page-37-0"></span>4 D F

Todos quieren pestañas ...

#### gtk.Notebook () Un cuaderno con pestañas

- append page (child, label)
- **O** prepend page (child, label)
- **O** insert\_page (child, label, position)
- **O** remove\_page (page\_num)
- **O** get\_current\_page ()

<span id="page-38-0"></span>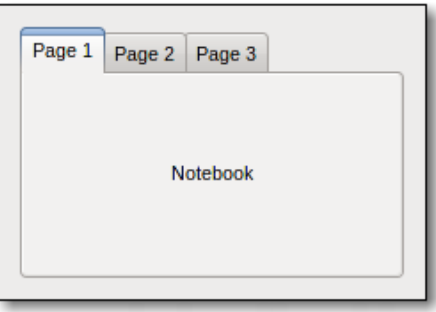

### Y muchos más ...

- Fixed ()
- Layout ()
- Frame ()

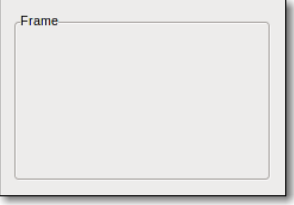

[H,V]ButtonBox ()  $\bullet$  [H, V] Paned ()  $\bullet$  add1 $()$  $\bullet$  add2 $()$ 

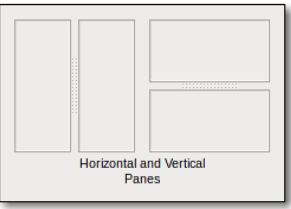

<span id="page-39-0"></span> $\leftarrow$ 

```
win = gtk.Window()win.connect ('destroy', gtk.main_quit)
toolbar = gtk . Toolbar ()
close_button = toolbar . append_item (
    " Open", " Open_{\text{max}} file", " Private",
gtk . image_new_from_stock ( gtk . STOCK_OPEN ,32) ,
    lambda * a: None)close_button = toolbar . append_item (
    " Close", " Closes \mathbf{u}this \mathbf{u}app", " Private",
gtk . image_new_from_stock ( gtk . STOCK_CLOSE ,32) ,
    lambda * a: win.destroy()
```
<span id="page-40-0"></span>KED KARD KED KED E LAGO

```
notebook = gtk . Notebook ()
notebook . append_page ( gtk . Frame ( ' Uno ') ,
                            gtk . Label ( ' Uno ' ))
notebook . append_page ( gtk . Frame ( ' Dos ') ,
                            gtk . Label ( ' Dos ' ))
```

```
box = gtk. VBox (False, 0)box . pack_start ( toolbar , False )
box . pack_start ( notebook )
```

```
win . add ( box )
win . show_all ()
gtk . main ()
```
<span id="page-41-0"></span>KEL KALEYKEN E YAG

### Y muchos más ...

- Fixed ()
- Layout ()
- Frame ()

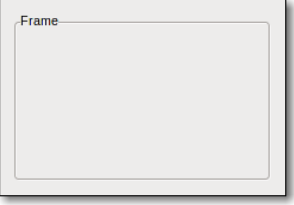

[H,V]ButtonBox ()  $\bullet$  [H, V] Paned ()  $\bullet$  add1 $()$  $\bullet$  add2 $()$ 

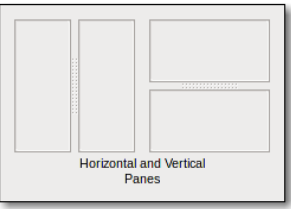

<span id="page-42-0"></span> $\leftarrow$ 

### Y muchos más ...

#### Las listas siguen una arquitectura modelo-vista-controlador

- Modelo Contiene la informacion "estática"
- Vista Representa el medelo, se entera si cambia por se˜nales
- Controlador Cambia los valores del modelo, e.g. en respuesta al usuario

<span id="page-43-0"></span>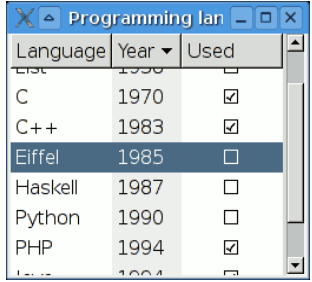

### El MVC de las listas

#### Modelo

Heredan de TreeModel TreeStore, ListStore, TreeModelSort, TreeModelFilter ...

#### Vista

#### El TreeView

- Asocia TreeViewColumn a columnas del modelo
- Cada columna representa el contenido con un CellRenderer(Pixbuf|Text|Toggle)

#### **Controlador**

L[o](#page-55-0)s *manejado[r](#page-44-0)[e](#page-20-0)s* que manipule[n e](#page-43-0)l [T](#page-43-0)ree[M](#page-20-0)o[d](#page-19-0)e[l](#page-55-0)

Juan Pedro Bolívar Puente (Instituto Andaluz de Tema 4 Interfaces gráficas con GTK Mayo de 2011 45 / 59

<span id="page-44-0"></span> $(1)$ 

```
win = gtk.Window()win.connect ('destroy', gtk.main_quit)
model = gtk . ListStore ( gobject . TYPE_BOOLEAN ,
                         gobject . TYPE_STRING )
view = gtk . TreeView ( model )
view . append_column ( gtk . TreeViewColumn (
    ' Done ', gtk . CellRendererToggle () ,
    active = 0)view . append_column ( gtk . TreeViewColumn (
    ' Task ', gtk . CellRendererText () ,
    text = 1))
```
<span id="page-45-0"></span>

```
model.append ((True, 'Python<sub>u</sub>avanzado'))
model.append ((False, 'Interfaces<sub>Li</sub>graficas'))
model.append ((False, 'Django'))
win.add (view)
win.show all ()gtk . main ()
```
<span id="page-46-0"></span>Aunque el resto lo haremos con Glade, ¡las listas hay que tocarlas a mano!

### Otros widgets ...

### Hay muchos *widgets* especializados que debéis consultar cuando necesitéis

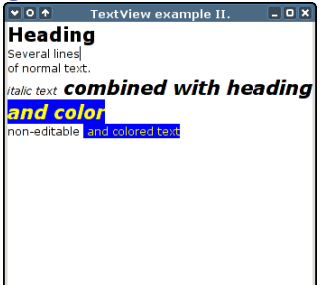

#### gtk.TextView gtk.Calendar

<span id="page-47-0"></span>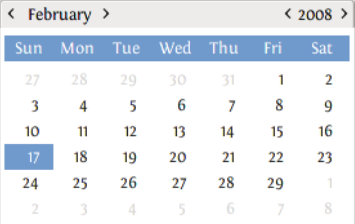

### Integrando Matplotlib

### Matplotlib se integra con GTK o con Qt

<span id="page-48-0"></span>FigureCanvas Es un gtk.DrawingArea que representa una figura NavigationToolbar Es la barra de herramientas que aparece con maptplotlib.pyplot.show ()

#### Hay varias versiones disponibles ...

# from matplotlib . backends . backend\_gtk \ # import FigureCanvasGTK as FigureCanvas # from matplotlib . backends . backend\_gtkcairo \ # import FigureCanvasGTKCairo as FigureCanvas

from matplotlib.backends.backend\_gtkagg \ import FigureCanvasGTKAgg as FigureCanvas

# from matplotlib . backends . backend\_gtk \ # import NavigationToolbar2GTK as NavigationToolbar

from matplotlib.backends.backend\_gtkagg import \ NavigationToolbar2GTKAgg as NavigationToolbar

from matplotlib . figure import Figure from numpy import arange, sin, pi

<span id="page-49-0"></span>K ロ ▶ K 個 ▶ K 로 ▶ K 로 ▶ - 로 - K 9 Q @

#### Creamos una ventana y una bonita sinusoide

```
win = gtk.Window()win . connect ( " destroy " , gtk . main_quit )
win . set_default_size (400 , 300)
win.set.title ("Embedding in GTK")
vbox = gtk.VBox ()
win . add ( vbox )
fig = Figure (figsize=(5, 4), dpi=100)
ax = fig.add\_subplot (111)t = arange (0.0 , 3.0 , 0.01)
s = sin (2 * pi * t)ax. plot (t, s)
```
<span id="page-50-0"></span> $\rightarrow$   $\equiv$   $\curvearrowleft$  and a

### ¡Ta chán!

#### Y añadimos a la ventana ...

```
canvas = FigureCanvas (fig)vbox . pack_start ( canvas )
```

```
toolbar = NavigationToolbar ( canvas , win )
vbox . pack_start ( toolbar , False , False )
```

```
win . show_all ()
gtk . mainloop ()
```
#### <span id="page-51-0"></span>*iAl actualizar la figura habría que llamar* figure.canvas.draw ()!

### Diálogos

#### $Diálogo =$  Ventana emergente que bloquea la aplicación hasta que le contestamos ...

Ejemplos ...

- FileChooserDialog
- **•** AboutDialog
- ColorSelectionDialog
- FontSelectionDialog
- <span id="page-52-0"></span>o MessageDialog

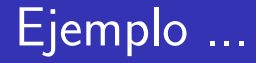

### Tiene un método run () que lo ejecuta y devuelve el resultado del usuario

<span id="page-53-0"></span>¡Recordad que por ser una ventana hay llamar a destroy()!

### Una utilidad de regalo ...

#### De gfits/src/util.py

```
def show_message_dialog ( msg , long_msg ,
                 msg_type = gtk . MESSAGE_INFO ):
```

```
error_dlg = gtk . MessageDialog (
    type = msg_type ,
    buttons = gtk . BUTTONS_CLOSE ,
    message_format = long_msg )
error_dlg . set_title ( msg )
res = error_dlg . run ()
error_dlg . destroy ()
return res
```
∢ □ ▶ ⊰ <sub>□</sub> ▶ ⊰ ∃ ▶ ⊰

<span id="page-54-0"></span> $\Rightarrow$   $\Rightarrow$   $\Rightarrow$   $\land$   $\alpha \land$ 

*Indice* 

[Conclusiones](#page-55-0)

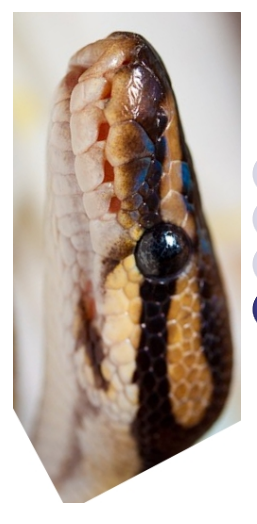

**Introducción** <sup>2</sup> [Fundamentos de GTK](#page-6-0) [Un paseo por los "widgets"](#page-20-0) **[Conclusiones](#page-55-0)** 

 $\leftarrow$ 

<span id="page-55-0"></span>

### **Conclusiones**

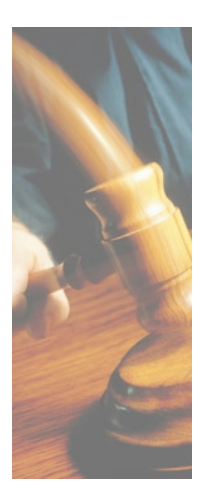

- $\bullet$  La programación orientada a eventos nos obliga a usar señales
- Lo importante es qué ocurre no cuando ocurre
- <span id="page-56-0"></span>Escribir interfaces a mano es pesado

### Recursos adicionales

#### **PyGTK Tutorial** John Finlay

#### [http:](http://www.pygtk.org/pygtk2tutorial/index.html)

<span id="page-57-0"></span>[//www.pygtk.org/pygtk2tutorial/index.html](http://www.pygtk.org/pygtk2tutorial/index.html)

PyGTK Notebook, A Journey Through Python F Gnome Technologies Peter Gill [http://www.majorsilence.com/PyGTK\\_Book](http://www.majorsilence.com/PyGTK_Book)

### ¿Preguntas?

### Muchas gracias por su atención.

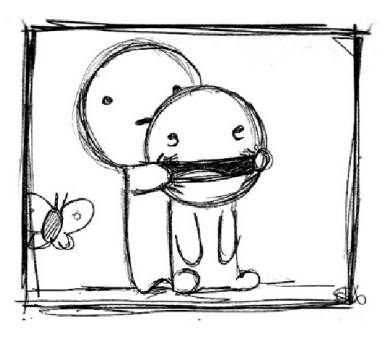

 $\Box$ 

<span id="page-58-0"></span>つひひ